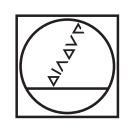

# **HEIDENHAIN**

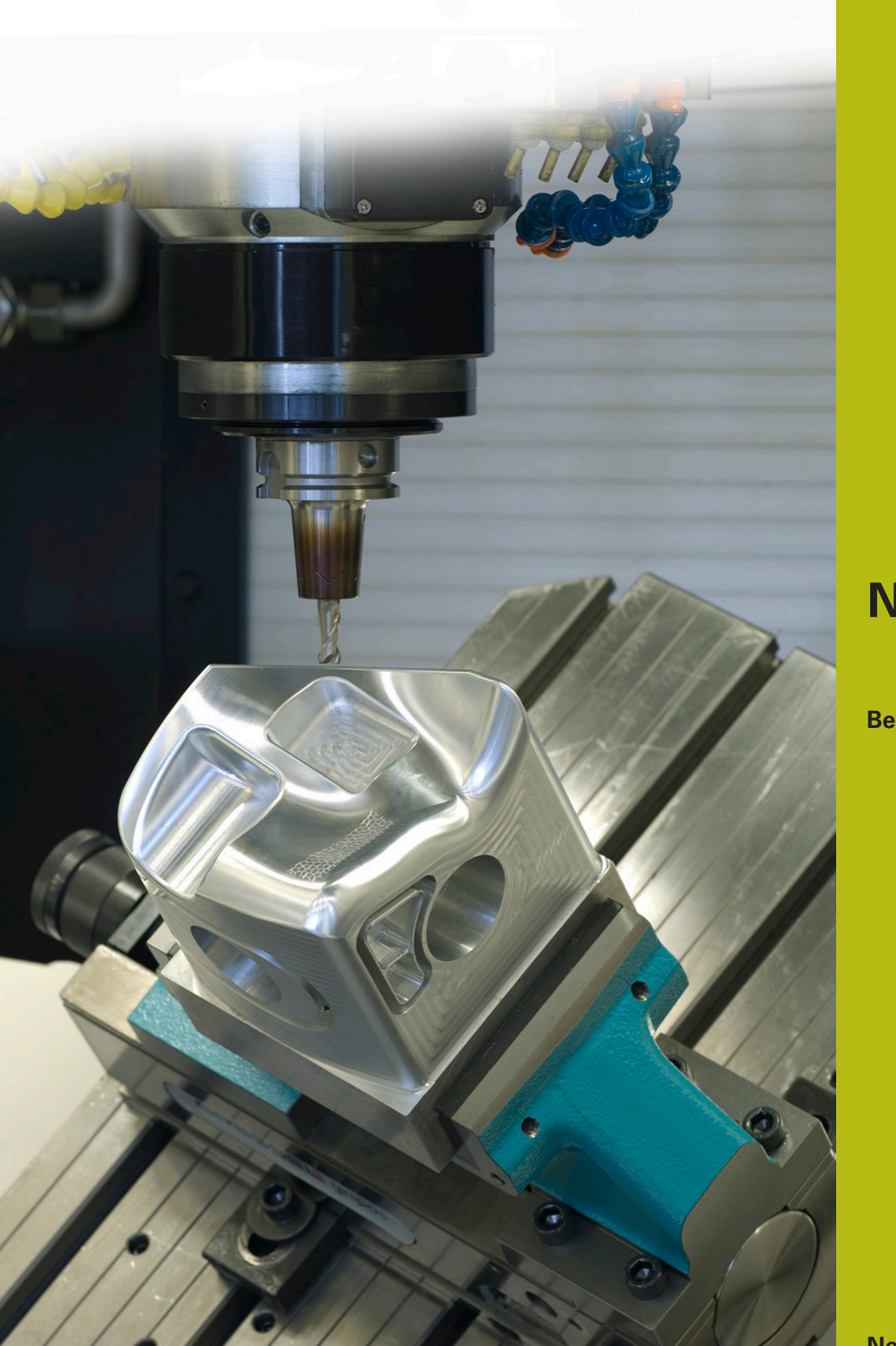

## **NC-Solutions**

**Beschrijving bij het NC-programma 8200**

**Nederlands (nl) 10/2019**

### **1 Beschrijving bij NC-programma 8200\_nl.h**

NC-programma om een Z-coördinaat te meten en automatisch een ander NC-programma op te roepen. De besturing selecteert het opgeroepen NC-programma afhankelijk van de gemeten Zcoördinaat.

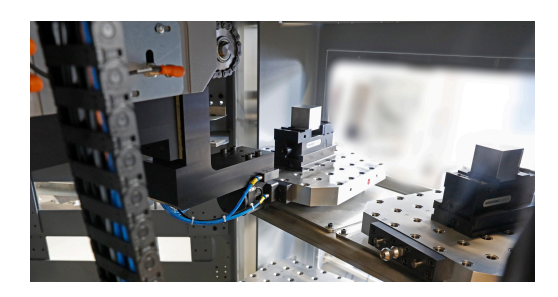

#### **Vereiste:**

Een opdracht met vijf verschillende werkstukken moet worden gemaakt. De onbewerkte werkstukken verschillen alleen in de Zcoördinaat. De onbewerkte werkstukken worden ongesorteerd aangeleverd.

Voor de opdracht is een gereedschapsmachine met een palletwisselaar beschikbaar. Om tijd te besparen, mag de machineoperator niet eerst de onbewerkte werkstukken sorteren. Hij voorziet eenvoudig de pallets van de verschillende onbewerkte werkstukken en start de bewerking.

De besturing moet dan, afhankelijk van het onbewerkte werkstuk, het desbetreffende NC-programma selecteren en de bewerking starten.

Een fout door onnauwkeurige onbewerkte werkstukken moet ook uitgesloten zijn. Daarom worden alleen onbewerkte werkstukken bewerkt die binnen een gedefinieerd tolerantiebereik liggen.

#### **Oplossing:**

Na het inspannen van de pallet in de machineruimte meet de besturing met het 3D-tastsysteem de Z-coördinaat van het onbewerkte werkstuk.

Afhankelijk van de gemeten Z-coördinaat kiest de besturing het NC-programma dat u vooraf aan de grootte van het onbewerkte werkstuk hebt toegewezen.

Vervolgens controleert de besturing of het onbewerkte werkstuk binnen de gedefinieerde tolerantie ligt. Zo ja, dan begint de bewerking. Wanneer het onbewerkte werkstuk buiten de tolerantie ligt, start de besturing de palletwissel naar de volgende pallet zonder de bewerking te starten.

 $\mathbf i$ 

De toepassing kan ook zonder een palletsysteem worden uitgevoerd. U moet het NC-programma daarvoor zodanig omschrijven dat, in plaats van de palletwissel, de operator de mogelijkheid heeft om de deur van de machine te openen en het werkstuk te wisselen.

#### **NC-programma 8200\_nl.h:**

Het NC-programma 8200\_nl.h begint met een sprong. Met deze sprong slaat de besturing het volgende programmadeel over.

Het tweede, eerst overgeslagen, programmadeel bestaat uit vijf subprogramma's. In elk van deze subprogramma's is een **CALL PGM** gedefinieerd. In deze commando's moet u het pad naar de afzonderlijke bewerkingsprogramma's voor de componenten aanpassen. U begint bij NC-programma 1, met het NC-programma van de component met de hoogste Z-coördinaat. Vervolgens definieert u dan aflopend tot NC-programma 5 het NC-programma voor de component met de laagste Z-coördinaat.

Dit programmadeel wordt door de besturing overgeslagen, want de programma-oproepen worden alleen uitgevoerd als dat nodig is. Om echter alle benodigde instellingen aan het begin van het programma samen te voegen, werd dit gedeelte op die manier ingericht.

Na de vijf subprogramma's is een LBL 201 gedefinieerd. Dit is de sprongmarkering voor het overslaan van de programmadefinitie.

In het volgende programmadeel definieert u vijf Q-parameters met de waarden van de verschillende Z-coördinaten. Ook hierbij is het belangrijk om met de hoogste coördinaat te beginnen en de andere dan op volgorde te definiëren. U moet de waarden zodanig invoeren dat het midden van het tolerantiebereik gedefinieerd is.

Vervolgens definieert u nog de toegestane tolerantie van de onbewerkte werkstukken. Met deze tolerantie controleert de besturing de onbewerkte werkstukken zowel in positieve richting als in negatieve, gerelateerd aan de gedefinieerde Z-coördinaat.

Als laatste parameter definieert u het aantal programmaherhalingen.

Daarna is de sprongmarkering voor de programmalus gedefinieerd. De eerste stap in de lus is een programma-oproep van het NCprogramma 82006\_nl.h. In dit NC-programma is de palletwissel geprogrammeerd. Nadat het opgeroepen NC-programma is afgewerkt, zet de besturing met de functie **PLANE RESET** het bewerkingsvlak zwenken terug. Daarna is een gereedschapsoproep voor het 3D-tastsysteem geprogrammeerd.

Bij de volgende stap activeert de besturing het referentiepunt. In het voorbeeldprogramma ligt dit referentiepunt in het X/Y-vlak in het midden van het werkstuk en in de Z-as aan de onderzijde van het werkstuk.

Aansluitend positioneert de besturing het 3D-tastsysteem voor. Daarna is een meetcyclus gedefinieerd, waarmee de besturing de Z-coördinaat van het werkstukoppervlak meet. In deze cyclus moet u eventueel de parameters aanpassen. Het meetresultaat slaat de besturing op in Q-parameter Q90.

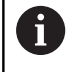

In het voorbeeldprogramma is de cyclus met een **/** verborgen. Wanneer u het NC-programma afwerkt, moet u de **/** verwijderen of ervoor zorgen dat de functie voor het verbergen niet actief is.

In de programmatest levert de meetcyclus geen meetresultaat. Om het NC-programma tijdens de programmatest te testen, is aansluitend aan de meetcyclus een definitie van Q90

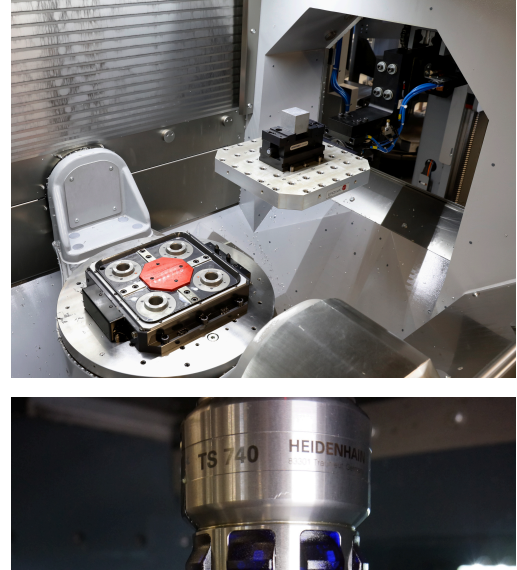

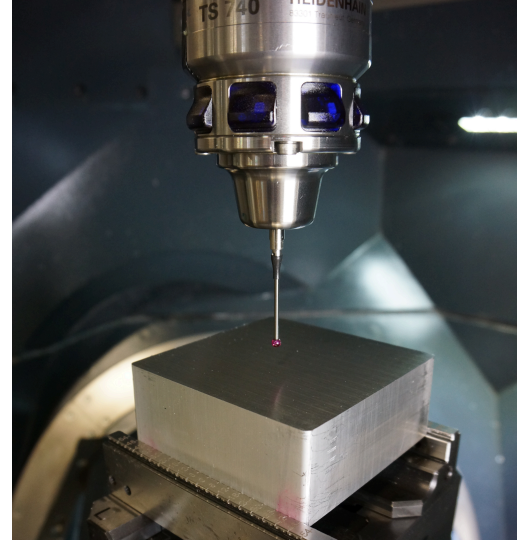

geprogrammeerd. Hierin kunt u verschillende waarden invoeren die het meetresultaat simuleren.

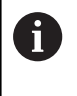

Wanneer het NC-programma wordt uitgevoerd, overschrijft de besturing met deze functie het meetresultaat. Daarom is het belangrijk dat deze functie wordt verborgen of uit het NC-programma wordt gewist.

Daarna begint de besturing met de selectie van het geschikte NCprogramma. Hiervoor berekent de besturing eerst de minimale Zcoördinaat van programma 1. Daartoe wordt van het opgegeven gemiddelde de tolerantie afgetrokken. Vervolgens controleert de besturing of de gemeten coördinaat groter is dan de berekende minimale Z-coördinaat voor programma 1.

Als de meetwaarde groter is, springt de besturing naar het subprogramma PROG\_1. Als de meetwaarde kleiner is, vindt dezelfde procedure voor de programma's 2 t/m 5 plaats. Wanneer de besturing geen NC-programma aan de meetwaarde kan toewijzen, volgt er een sprong naar label "end".

In de subprogramma's PROG\_1 t/m PROG\_5 vindt telkens een sprong naar een ander subprogramma plaats. In deze subprogramma's controleert de besturing of de meetwaarde onder de bovenste tolerantie van het desbetreffende onbewerkte werkstuk ligt.

Als de meetwaarde buiten de tolerantie ligt, spring de besturing naar label "end". Anders springt de besturing naar het subprogramma, waarin de besturing het desbetreffende NCprogramma met de functie **CALL PGM** oproept.

Na het afwerken van het bewerkingsprogramma volgt een sprong naar het label "end". Na het spronglabel is de oproep van de herhaling van het programmadeel geprogrammeerd. Wanneer het aantal herhalingen niet is bereikt, springt de besturing naar de programma-oproep voor de palletwissel. Wanneer het aantal herhalingen is bereikt, beëindigt de besturing het NC-programma met het commando M30.

#### **NC-programma's 82001\_nl.h t/m 82005\_nl.h**

De NC-programma's 82001\_nl.h t/m 82005\_nl.h vormen in dit voorbeeld de bewerkingsprogramma's voor de verschillende onbewerkte werkstukken. Omdat deze bewerking voor het eigenlijke programma-verloop echter bijkomstig is, bevatten de programma's alleen verschillende BLK-vormen en een geprogrammeerde stop. Met deze stop kan via de programmatest of ook op de programmeerplaats worden nagegaan of de sprongen correct zijn uitgevoerd.

#### **NC-programma 82006\_nl.h**

Wanneer in het hoofdprogramma een palletwissel moet worden uitgevoerd, roept de besturing dit NC-programma op. De palletwissel is machineafhankelijk en kan op de programmeerplaats niet worden weergegeven. Daarom is in het NC-programma slechts één stop geprogrammeerd.